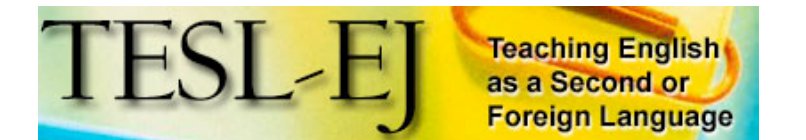

Contents | TESL-EJ Top

**\* On the Internet \***

# **An Open Source Portal for Educators**

**Su, Cheng-chao National Taiwan Junior College of Performing Arts <su ntjcpa.edu.tw>**

#### **Abstract**

There are hundreds of open source projects ranging from simple email software to publicly dedicated WWW servers and full operating systems. This article describes an online platform for educators with free open source educational systems including wikis, blogs, bulletin boards, Content/Course Management Systems, and MOOs, all open systems which are easily installed and managed. By setting up a content-based server, educators can save and archive their files online easily, and integrate their online resources without needing web design skill. With full control of these different educational tools, educators can form a collaborative learning community based on their teaching goals. Thus teachers and students can build an online community as partners. They can learn from and with others, share and try out web learning tools, distribute leadership and inspiration, and support and interact with others from all over the world.

## **1. Open source**

Although you might not know much about modern engines, would you buy a car with the hood welded shut? Yet most computer users rely on software whose code is not accessible to them. Meanwhile, there are hundreds of open source projects ranging from simple email software to WWW servers (*e.g.,* Apache) and full operating systems (Linux) already available.

#### **1.1. Why open source**

There are many good reasons to use open source systems:

- 1. Free: no payment, no advertisements
- 2. Full control: You can edit the settings and options according to your needs
- 3. Customization and Extensibility: If you know its computer language, you can edit the code to fit your own use
- 4. Friendly online support group
- 5. A variety of educational software tools

## **1.2. What is open source**

Besides being free and modifiable, open source has the following essential features:

- 1. It allows free re-distribution of the software without royalties or licensing fees to the author.
- 2. It requires that source code be distributed with the software or otherwise made available for no more than the cost of distribution.
- 3. It allows anyone to modify the software or derive other software from it, and to redistribute the modified software under the same terms.

## **2. Open source server**

The author has set up his own open source server for educational use, the Open Source for Educators' Portal (OpenSourcED). This server provides open online communities for educators and learners. The structure of the open source server and its relation to its users is as shown here:

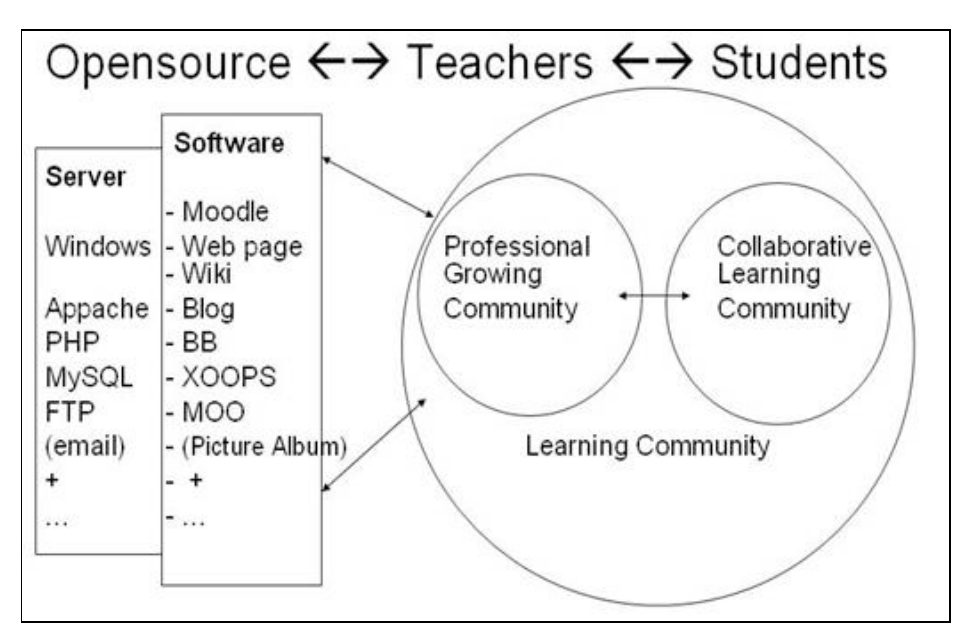

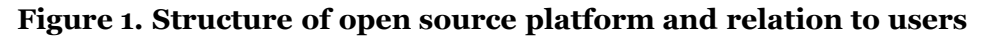

A server is any computer on a network that is set up to manage network resources. It is necessary to distinguish between the "box" which might be identified to visitors as the "server" for a certain system, something they can look at and touch, and the software running inside the "box" that performs the management. In the discussion that follows, the term "server" refers to the software.

The computer where the server software is running on the system described here does not have to be an especially powerful one. The author has installed the software described below on the desktop PC in his office. At minimum, any PC that can run Windows 2000 or XP can act as a server, which suggests it needs at least 256 meg of RAM, but PCs these days might typically have double that, and PCs that are commonly available tomorrow might have components that are even faster than computers sold as expensive server PCs today, so for a small-scale network, any reasonably modern

computer can act as the "box" to run your server software.

**Editor's note:** Although not mentioned specifically in this article, Apple's Macintosh OS X operating system, either the dedicated server software or the typical consumer-grade operating system, is a Unix-based system that can run PHP, MySQL, and Apache. The server software comes with these elements preinstalled, and requires only a simple setup routine to initiate them. A "regular" OS X operating system, one that might run on a regular desktop machine, can also run these programs, which, as mentioned in this article, are free for download, installation, and customization. See Apple's website (http://www.apple.com/downloads/macosx/unix\_open\_source/completephp.html) for more information on PHP. -- M.E. Sokolik

#### **2.1. Server systems**

The two most popular operating systems for PC are Windows and Linux. It's now not difficult to set up a server on either system. A server for Windows 2000 or XP is relatively easy to implement, while a Linux server is more stable but not that easy for beginners.

The server system needs to include: A web server, PHP (hypertext preprocessor) and MySQL (database server). IIS and Apache are the most common kinds of web server software. MySQL controls the database, and PHP is the scripting language that creates the environment in which web pages can interact with the database. For example, wikis, PhpBB, Wordpress, Moodle, and XOOPS are all coded in PHP, and use MySQL to save their data. One good thing about the way these items of software work is that you don't have to know too much about MySQL to get the systems to interact with their databases. You just set up the system with your server, and when you install Wiki, Moodle, or XOOPS systems, they will create databases (tables) in your MySQL automatically.

1. A Windows Server can be set up in either of two ways:

(1) Windows (XP or 2000) + IIS (included in Windows  $XP$ ) + MySQL  $+$  PHP

(2) Windows system (XP or 2000) + AppServ (which includes Apache, MySQL+ PHP, Zend Optimizer, Perl, and phpMyAdmin)

- 2. For a Linux server http://www.linux.org, you need to download and install the following software separately.
	- (1) Web server: Apache http://httpd.apache.org
	- (2) PHP (Hypertext Preprocessor): http://www.php.net
	- (3) Database system: MySQL: http://www.mysql.com

Most open source software works better with Apache than with IIS. Originally, Apache was only for Linux, but there has been Apache server software for Windows for some time and it works well, alone or in conjunction with MySQL and PHP.

It's a little complicated to install MySQL and PHP separately because you have to edit the settings yourself to make them work together. The easiest way to have a stable server in Windows 2000 or XP is to use AppServ http://www.appservnetwork.com. AppServ has put the essential components together especially for Windows, and on installation they all work together well.

When you install AppServ, you simply follow the steps and AppServ will install in the directory C:\appserv. In this directory, there will be four subdirectories: [apache], [mysql], [php], and [www]. The last one is your web server directory. Whatever you put in [www] will be seen online, and if there is an index.htm or index.html file in this directory, it will be opened automatically when someone visits your site.

You can have different directories within the [www] directory. For example, on his server, the author has http://www.opensource.idv.tw/moodle/, http://www.opensource.idv.tw/wordpress/, /wiki, etc. Some of these will be created when you install the services software, as detailed below.

Once the server is installed you need only a DNS name and a static IP address, and then connect the server online. (A static, or fixed, IP is one that is assigned to your computer by a network and never changes. Networks most often assign IP addresses dynamically, which means the address of any one computer varies from login to login). If your ISP can't provide a static IP, there are free websites that will direct traffic to your dynamic IP (for example: http://www.no-ip.com and http://www.dyndns.org). At the DynDNS site, for example, you can apply for a free domain name and then have your DNS directed to your IP (which can be dynamically assigned or static) so that a hit on your domain name will be directed to your server through your DNS at whatever its IP address assignment at the time. The service is free because the domain name will include dyndns; for example: http://venny.dyndns.tv/su.htm (or if you want your own domain name, you can pay for that service).

So to recap, to set up your server, you install the server software with its bundled components and put your computer online, and the server software takes care of the rest, assuming your computer remains online. One way to keep it online is to use the PC in your office or school, in case you have a reliable Internet connection there through your LAN, or local area network. There are pros and cons to this. On the up side, your institute's firewall will protect your server along with its other networked computers, and your institute may be able to supply your server with its domain name. But on the other hand, the firewall may block traffic that you want to channel through your server, and you will have to have good relations with the IT people at your workplace in order to overcome obstacles deriving from network policy and permission issues.

More details on setting up servers can be found under Server Installation in the author's Moodle course: http://www.opensource.idv.tw/moodle/course/view.php?id=17

The next step is to set up the software that you want to run through the server, such as blog, wiki, bbs, etc. To start the process, you first download the system and unzip it into a subdirectory under the web directory (www).

then either then you change the settings by editing the settings file using a simple text editor or run the installation through its web interface. Finally follow the steps to create an administrator account, and it's done.

The most important setting is for the database. For most of the settings, you just put in the name and directory of your system. However, you have to create a database for the system in MySQL by yourself. This process is simplified using phpMyadmin (see http://sas.ntjcpa.edu.tw/phpMyAdmin/ ). In this utility, you create a new database, give it a name and click *create*, and then put the database name in your setting with your log in name and password of your MySQL server.More and more installations can do this part automatically through their web interfaces now.

## **2.2. Wiki**

A wiki is a website used by a group of people to build, edit and modify collaboratively with no programming or HTML. One famous example is Wikipedia http://www.wikipedia.org, an online encyclopedia co-edited by many users around the world in many different languages. The Wiki system used by Wikipedia is MediaWiki: http://wikipedia.sourceforge.net. Another easily-managed Wiki system is: Swiki Swiki: http://minnow.cc.gatech.edu/swiki/

#### **2.3. Blog**

The word blog derives from we**b + log**. A web log can be: (1) A web page for personal and/or professional reflections, comments, notes, links, etc; (2) a class, teacher or student page or portal page; (3) or whatever you want it to be.

Many free blog systems are available including:

- Movable Type Blog: http://www.movabletype.org
- Wordpress: http://wordpress.org
- Drupal, originally blog software, now an open source content management platform: http://www.drupal.org
- Greymatter: http://www.noahgrey.com/greysoft/
- Blosxom: http://www.blosxom.com

Among these blog systems, the author prefers Wordpress because of its simple management and installation, and protection of spam comments. Comparisons between different blog systems can be found at:

- Blog Software Breakdown http://www.asymptomatic.net/blogbreakdown.htm, and
- Blogging Applications Comparison http://www.unc.edu/cit/blogs/blogcomparison/applications/

## **2.4. Bulletin Board**

BBS is a system to allow moderators to establish many bulletin boards and forums for different catetories of discussion. Bulletin board systems are very popular with students in colleges and universities in Taiwan. Of the many web BB systems available, three are suggested in particular:

- YaBB: http://www.yabbforum.com
- phpBB: http://www.phpbb.com

• Simple Machines (SMF): http://www.simplemachines.org

## **2.5. Content and Course/Learning Management System:**

Content and course, or learning, management systems both use modules for various content types. The modules are essentially templates which developers can use to display content and have users interact with it. For example, in XOOPS there are modules for BBS, blog, weather report, time report, flash announcement board, and so on. Learning/course management system include similar and sometimes the same types of modules, but these are ones geared to learning or that help learning.

There are many free content management systems, for example:

- XOOPS http://www.xoops.org
- PHP-Nuke http://phpnuke.org
- Blog: CMS http://blogcms.com

and free course or learning management systems such as:

- Moodle: http://moodle.org
- ATutor http://www.atutor.ca
- Dokeos http://www.dokeos.com

XOOPS and Moodle provide tools particularly appropriate to education, and also feature easy installation and management. Further details are given below.

#### **2.5.1. XOOPS**

XOOPS is an acronym for eXtensible Object Oriented Portal System. XOOPS is an easy to use dynamic web content management system written in PHP that allows administrators to create dynamic websites with rich content and many outstanding features. It is an ideal tool for developing small to large dynamic community websites, intra company portals, corporate portals, weblogs and much more. Every block is a module and you can combine different modules easily and freely. You can get XOOPs at http://www.xoops.org.

#### **2.5.2. Moodle**

Moodle is a course management system (CMS) available from http://moodle.org. The following are some of its features:

- 1. Easy installation on any kind of computer--Windows, Macintosh or Linux
- 2. The Interface can be switched to more than 30 languages.
- 3. It's extensible: If you know PHP, you can add new functions.
- 4. Good Support and Help:
	- 1. Using Moodle, at http://moodle.org
	- 2. Moodle for Language Teaching: http://moodle.org/course/enrol.php?id=31
- 5. Educational tools appropriate to education: Moodle provides many useful educational tools like: Log, Forum, Resource, File, Journal, Quiz, Survey, Assignment, Chatroom, etc..

## **2.6. MOO**

MOO is an acronym of MUD (Multiple User Dungeon), Object Oriented. There are hundreds of MOOs around the world from pure-text game MOOs to educational web MOOs. The most famous ESL/EFL MOO is schMOOze at

http://schmooze.hunter.cuny.edu. One recent version of a MOO is the educational community portal TappedIn http://www.tappedin.org/ which was developed in its present well-designed interface originally from a MOO, but currently has no objects.

You need two things to set up a MOO: (1) a MOO server; (2) a MOO Database:

- MOO servers include:
	- Linux MOO Server: ftp://ftp.utdallas.edu/pub/ah/moo/LambdaMOO-1.8.1/.
	- Windows MOO Server: http://www.stanford.edu/~cunkel/WinMOO/
- MOO Database:
	- encore: http://lingua.utdallas.edu/encore/
- Online learning communities

Through these educational systems, educators and learners can build online communities easily without any knowledge of HTML code. Teachers can engage in professional development activities while students too can form collaborative learning communities. Teachers and students can interact in an environment where they become partners to share and learn together.

The author has created such an environment in his Open Source for Educators' Portal. OpenSourcED was set up with the following systems:

- 1. Servers:
	- Window server: http://web.ntjcpa.edu.tw
	- Linux server: http://www.opensource.idv.tw
- 2. Wiki systems:
	- http://www.opensource.idv.tw/wiki/
	- http://web.ntjcpa.edu.tw/wiki/
- 3. Blog system:
	- http://blog.ntjcpa.edu.tw/wordpress/
	- http://www.opensource.idv.tw/wordpress/
- 4. BB systems:
	- http://bbs.ntjcpa.edu.tw/
	- http://bbs.ntjcpa.edu.tw/phpbb/
	- http://bbs.ntjcpa.edu.tw/smf/
	- http://www.opensource.idv.tw/phpbb/
- 5. XOOPS (Content Management System):
	- http://taimoo.ntjcpa.edu.tw
	- http://www.lab.mlc.edu.tw
- 6. Moodle (Course Management System):
	- http://moodle.ntjcpa.edu.tw
	- http://www.opensource.idv.tw/moodle/
- 7. MOO system:
- 8. TaiMOO: http://taimoo.ntjcpa.edu.tw:7000 or telnet://taimoo.ntjcpa.edu.tw:7777

All these systems are open to educators around the world. There are already about 150 users from all over the world in the Moodle system of OpenSourcED. Here are some of the examples.

# **3.1 Teachers' Professional Development Community**

## **3.1.1 Wiki for Blogs in EFL/ESL**

This wiki is at http://www.opensource.idv.tw/wiki/. It was set up for a Yahoo Group-- Weblogging -- Evo2005: Using Weblogs in ESL/EFL Classes at http://groups.yahoo.com/group/weblogging/. There are more than 180 participants in this group. Most of them are teachers from around the world. They co-edit many web pages in the Wiki including:

- Blog Providers: http://www.opensource.idv.tw/wiki/index.php/Blog\_Providers/
- Class Blogging Projects: http://www.opensource.idv.tw/wiki/index.php/Class\_Blogging\_Projects/
- Commented Links to Papers and Articles: http://www.opensource.idv.tw/wiki/index.php/Commented \_Links\_to\_Papers\_and\_Articles/
- Teaching Ideas: http://www.opensource.idv.tw/wiki/index.php/Teaching Ideas/
- Blogroll (members' blog links): http://www.opensource.idv.tw/wiki/index.php/Blogroll/

You can see ample evidence of teamwork in these pages.

## **3.1.2. Moodle: Taiwanese Tertiary Teachers of English: Professional Development Program**

In this Open Source for Educators Moodle system, there is a course called "Taiwanese Tertiary Teachers of English: Professional Development Program." It's a six-week program which was meant for fifteen teachers who traveled from Taiwan to Canberra University during July and August 2004. The course was set up in such a way that after coming back from Canberra, the group continued to use the course and interact through the Moodle.

The aims of this online group are:

- 1. learning from and with others
- 2. sharing and trying out web learning tools
- 3. learning and teaching cooperatively via eSpace
- 4. providing friendly and supportive atmosphere
- 5. distributed leadership and inspiration
- 6. interaction with colleagues from all over Taiwan and throughout the world

In addition to all of the content of the six-week-program including Professional Development, Language Assessment, English for Specific Purposes, EFL Remedial Instruction, and Presentation and Conclusion, certain tools in the Moodle were used to particularly good effect:

**Forum:** The Forum can perform as a mailing list (like a Yahoo group) for group members to communicate with each other asynchronously. Anyone can post a message on the forum, and the message will be sent to all members' email

accounts. Thus, it's very convenient to send out announcements through the forum. Besides the Announcement forum, there were: Conference and Call for Papers Forum, PhD Programs & Further Study Opportunity Forum, Job Opportunity, Lesson Plan, Project, and Activity.

**Chatroom:** Through the chatroom, users can hold online meetings to share and support each other synchronously. Since the chatroom in Moodle is only text, the author suggests using additional free online chat/conference tools with audio or even video as additional meeting spaces for the online community.

## **3.2. Students learning community**

Students can easily form a learning community through the OpenSourceEd platform. Here are some examples:

## **3.2.1. TaiMOO**

There are many activities students can do in a MOO system. For example:

- 1. Role play: Students assume a character and decide what persona they want it to be and set up their self-description
- 2. Room decoration: Students create a room, and decorate and describe the room
- 3. Interview: Students can meet people online and have an interview in the MOO
- 4. Projects: Treasure Hunt, eat in a virtual cafeteria
- 5. Each student has a distinct character in TaiMOO which each uses to develop a story together with the others
- 6. Students can meet online in TaiMOO and engage in peer review of each other's writing, thus enhancing the feeling of community

For more about these MOO projects, refer to Student Assignments for schMOOze at http://schmooze.hunter.cuny.edu/venny.htm and the TaiMOO project http://english.ntjcpa.edu.tw/moo/taimoo/taimoo-project.doc.[Microsoft Word Document]

3.2.2. BB system

Web BB system is a very simple and user-friendly system that anyone can use. In the Self Introduction section, five classes of students in low intermediate English level have been able to post their self-introductions easily. The BB system is at http://bbs.ntjcpa.edu.tw.

This BB system is set up using YaBB which can be downloaded from http://www.yabbforum.com. For its database server, it only uses Perl. After unzipping the YaBB files and putting them in a directory under your web server, you need to change only a few settings in *setting.pl* and *YaBB.pl.* Then you can log in as an administrator to create your forums and change the templates and other settings through web interaction.

## **3.2.3. Blog system**

Besides bulletin boards in BB system, Blogs also provide forums for students to discuss

different topics together online. There is an example of sending homework to a blog at http://blog.ntjcpa.edu.tw/homework/archives/000087.html.

This example uses a Movable Type blog system which became semi-open only after its 3.0 version. That is why this paper suggests you to use Wordpress which is totally free, easier to install, and uses MySQL database server. Simply download it from http://wordpress.org, and run the installation through the web interface. After installation, log in as an administrator to change the detailed settings of your blog (name of the blog, template, etc.) and then you have a blog.

# **4. Conclusion**

Especially in developing countries, it's important to narrow the information gap by setting up more open source platforms for educators and learners. You can join the open source movement by setting up your own platform, or join and use an existing one such as the Open Source Platform for Educators. The following is offered at OpenSourcED:

- 1. A resource center to serve teachers and students 24 hours a day
- 2. A content-based server: various free educational software/tools on the same platform
- 3. A storehouse to save and archive your files and documents online easily
- 4. A web presence to integrate your online resources

New or upgraded open source utilities appear almost every day. Some open source software has begun to combine blogs, wikis and photo albums together, and some have added even more functions to their systems. You can find more information about open source at:

- SourceForge: http://www.sourceforge.net
- Open Source Software Resource Centre: http://www.ossrc.org.in/portal/index.shtml
- EduForge: http://eduforge.org/wiki/wiki/eduforge/? pagename=Systems%2c%20Tools%20and%20Repositories/
- OpenSourceCMS: http://www.opensourcecms.com/index.php

The dynamic Open Source Platform provides social interaction, and thus facilitates online communities with endless opportunities for autonomous learning. With such systems available to them, educators are able to establish and maintain their web presence to help their learners build computer and information literacy, so that more online communities can appear around the globe.

## **References**

Allen, S., Ure, D. & Evans, S. (2003). Virtual communities of practice as learning networks. Retrieved June 2, 2005 from: http://www.masie.com/researchgrants/2003/BY Final Report.pdf.

Coppola, C. & Neelley, E. (2004). Open source open learning: Why open source makes sense for education. R-smart Group White Paper, Summer. Retrieved June 2, 2005 from: http://www.rsmart.com/assets/OpenSourceOpensLearningJuly2004.pdf.

Kollock, P. (1998). Design principles for online communities. *PC Update* 15(5): 58- 60.Retrieved June 2, 2005 from: http://www.sscnet.ucla.edu/soc/faculty/kollock/papers/design.htm.

McDermott, R.(2001).10 critical success factors in building communities of practice. Community Intelligence Labs. Retrieved June 2, 2005 from: http://www.co-il.com/coil/knowledge-garden/cop/knowing.shtml.

Moodle: Teacher Manual. (2002). Retrieved June 2, 2005 from: http://moodle.org/doc/?file=teacher.html.

Riordan, M. (*n.d.)* Moodle: An electronic classroom. Retrieved June 2, 2005 from: http://moodle.org/docs/teacher-manual.pdf.

Robb, T. (2004). Building your own course management system. *ETJ Journal,* Vol. 5, No. 1. Retrieved June 2, 2005 from: http://www.tomrobb.com/etj/moodle4esl.html.

Stevens, V. (2003). A virtual Learning Resource Center. *TESL-EJ,* Vol. 7 No. 3. Retrieved June 2, 2005 from: http://writing.berkeley.edu/TESL-EJ/ej27/int.html.

Su, C-c. (2005). MOO for English education. The Proceedings of 2005 International Conference and Workshop on TEFL & Applied Linguistics. Taipei: Crane. Retrieved June 2, 2005 from: http://www.opensource.idv.tw/paper/MOO-for-English-Educationmcu-2005.doc.[Microsoft Word document]

Weber, S. (2004). *The success of open source.* Harvard University Press.

*Editors's note:* Steven Weber has made available a June 2000 encapsulation of his views here (though he requests that the following not be cited, as it's been superceded by his book). It's called "The Political Economy of Open Source Software," retrieved June 13, 2005 from: http://e-conomy.berkeley.edu/publications/wp/wp140.pdf. There is also a good review of Weber's book in Doug Simpson's weblog of research on the collision of law, networks and disruptive technologies, in a January 05, 2005 posting entitled "Unintended Consequences," retrieved June 13, 2005 from: http://www.dougsimpson.com/blog/archives/000363.html.

© Copyright rests with authors. Please cite TESL-EJ appropriately.

**Editor's Note:** The HTML version contains no page numbers. Please use the PDF version of this article for citations.